#### **NEED HELP? 412-268-8855 or mediatech@cmu.edu**

### **QUICK REFERENCE** Wean 5403

**Carnegie Mellon University** 

**Computing Services** 

# **CONNECTING**

#### **Wireless**

- 1. Tap **Wireless Presentation** on the panel.
- 2. Follow the steps on the screen to **connect your device**.
- 3. Tap **End Presentation** to disconnect.

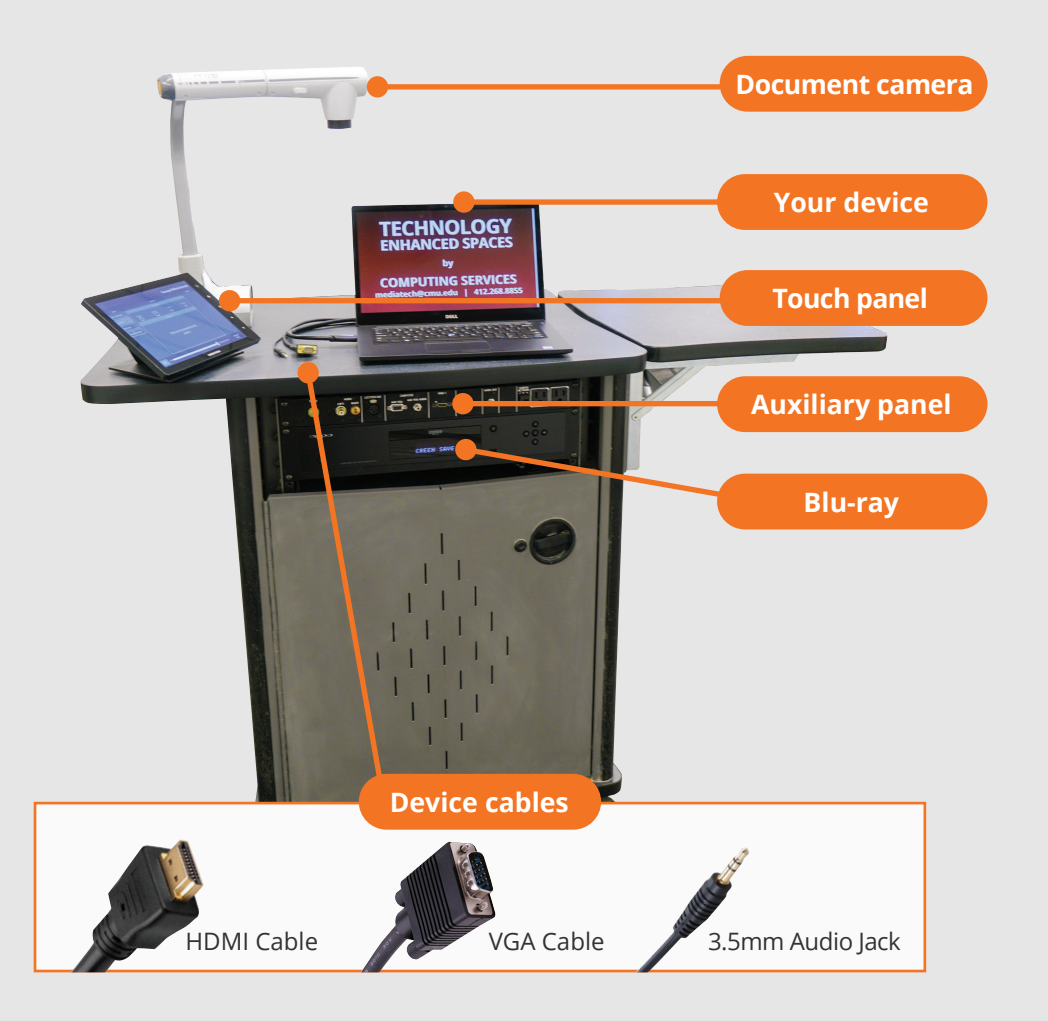

#### **Wired**

Connect the appropriate cable to your device.

## **PRESENTING**

### **Touch Panel**

- *Tap to refresh the touch panel.*
- 

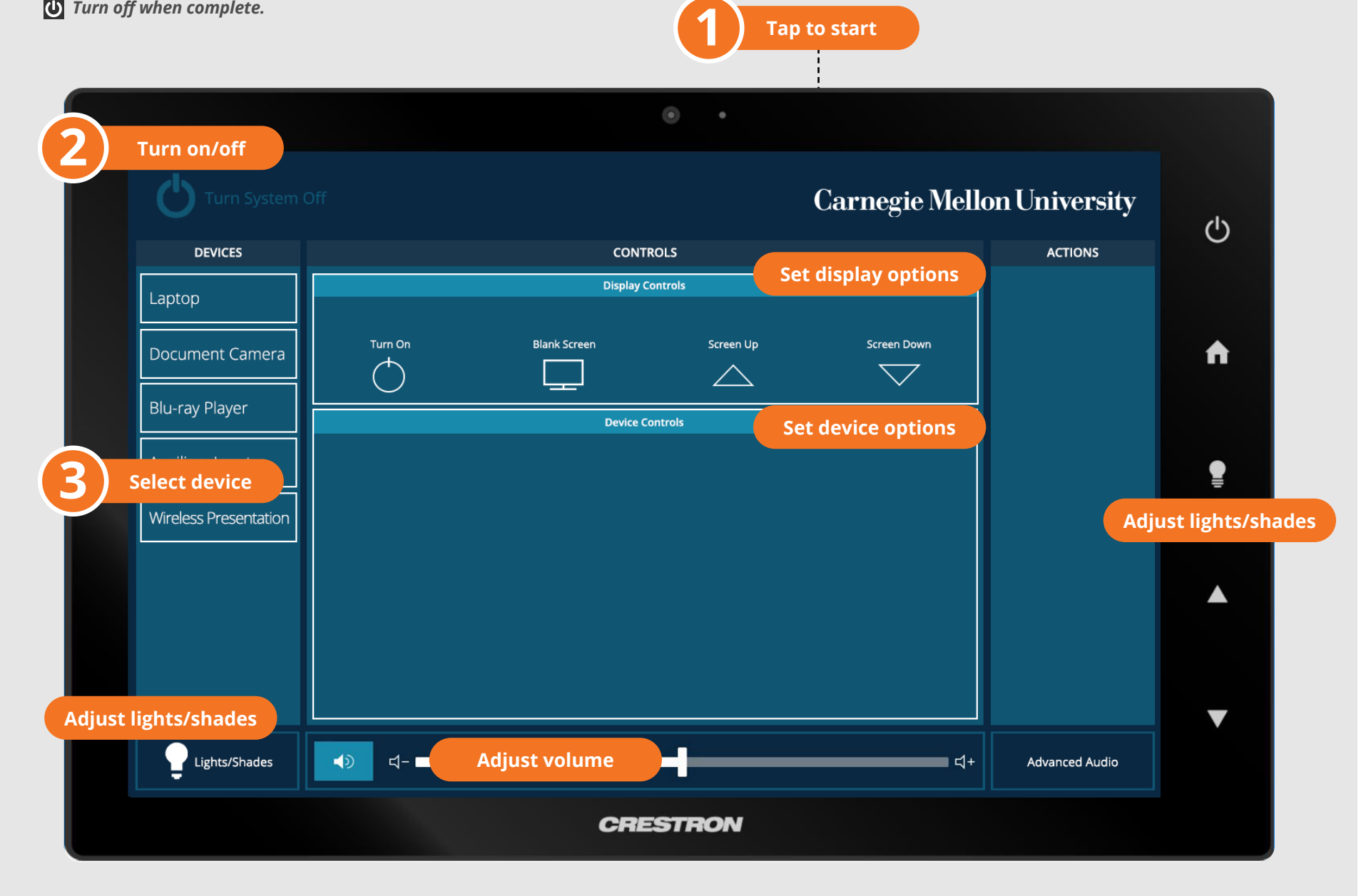